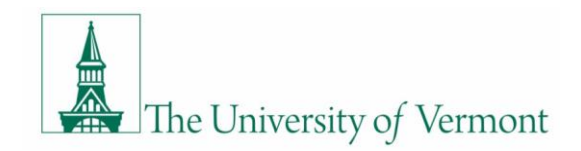

June 1, 2020

## Hello dairy farmer,

We hope this letter finds you, your family, and your farm well during these uncertain and challenging times. In an attempt to continue to foster farmer-to-farmer discussion groups in the age of social distancing, we hosted 2 virtual discussion groups in early April and one in mid-May. We have had some great discussions and hope you have found these opportunities useful both for your farm but also continuing to connect with one another during these challenging times. As the need for social distancing and minimal gathering remain, we will continue to host these discussion groups virtually through this season.

Our next virtual farmer discussion group will take place on **Wednesday June 24th 12:00pm – 1:00pm** via Zoom. We hope you can join us! If you have a topic you'd like to cover in the meeting or have questions about joining the call, please call Brent Beidler at 802-728-5601 or Sara Ziegler at 802-309-3472.

We look forward to our next meeting with you all!

**To connect by computer**, type the web address at the end of this paragraph into your internet browser (i.e. internet explorer, firefox, google chrome). If you didn't download Zoom ahead of time you will be prompted to do so. Once it is downloaded you can click Join a Meeting. Enter the meeting ID and you name which will be displayed for other participants to see. You will also have the option to choose whether you connect with video or just audio. Then click Join and you should be connected. https://uvmextension.zoom.us/j/3289197350 Meeting ID: 3289197350

**To connect by phone**, dial 1-646-876-9923. You will be prompted to enter the Meeting ID: 3289197350. Once connected you will need to use your phone's mute function to mute and unmute yourself during the meeting. If you are not using a smartphone, press \*6 to mute or unmute yourself during the meeting. In general, if you aren't talking for a while it is best to mute your line in case there is background noise.

If you haven't used Zoom before, here are some helpful tips to prepare for the meeting:

If you are going to only join the meeting by phone, you do not need to do anything to prepare for the meeting. Before you can join meetings on your computer, iPad, or the internet connection on a smartphone, you should download the Zoom program onto your device. If you don't do this ahead of time, you'll be prompted to do so when joining the meeting. It should only take a few minutes but it may be less stressful to do this before the meeting so you troubleshoot issues before the meeting starts. To download, go to https://zoom.us/download and click on the first Download button on the top of the page that says Zoom Client for Meetings. If you are connecting with an iPad or a smartphone's internet connection, you will need to go through the App Store or Google Play to download the free Zoom app called ZOOM Cloud Meetings. If you try to connect with your computer and cannot get it to work, you can simply pick up the phone and call into the meeting. We'll try to help you over the phone.